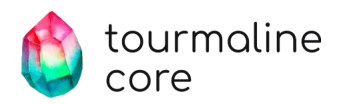

# Dev контейнеры

Концепция и практическое применение

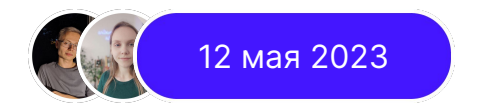

### Содержание

- Ретроспектива методов разработки.
- Наш проект и его трудности.
- Решение, которое облегчило нам жизнь.

#### С чего все начиналось

**Кто мы?**

Оля и Дима, разработчики на C++

**Наша задача?**

Разработка библиотеки под ARM на x86

**Цель доклада?**

Рассказать про технологию, упрощающую разработку

## О проекте

- VS Code / Clion
- C / C++
- Cmake
- x86 / arm7

## Трудности разработки

**Факт:**

Нам нужно разрабатывать под целевую платформу.

**Проблема:**

Как и где нам это сделать?

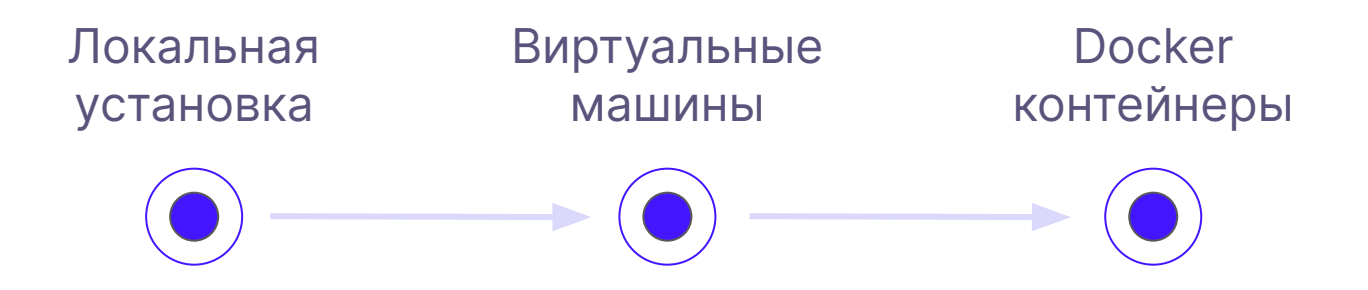

#### Локальная установка

- Рутинная работа.
- Возможность возникновения конфликтов.
- Человеческий фактор.
- Тяжело воспроизвести.
- Быстрое заполнение полезного пространства.

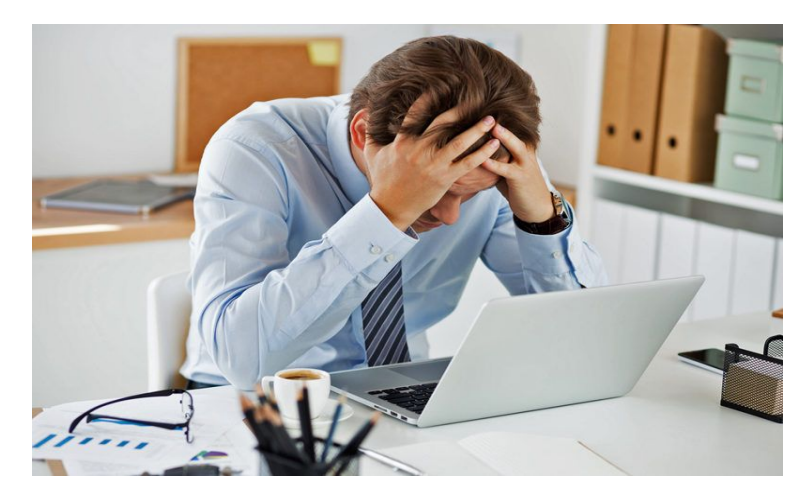

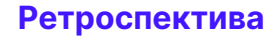

#### Локальная установка. Наш опыт

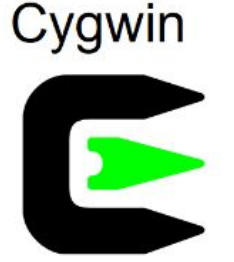

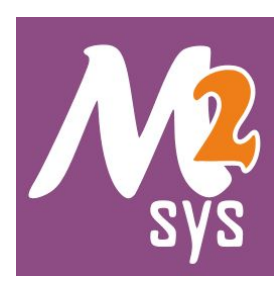

Устанавливаем большое количество библиотек и компиляторов

Используем определенный набор компиляторов и кросс-компилятор под cygwin

#### Виртуальные машины

- Изоляция среды.
- Можно делиться средой разработки.
- Больше ресурсопотребление.

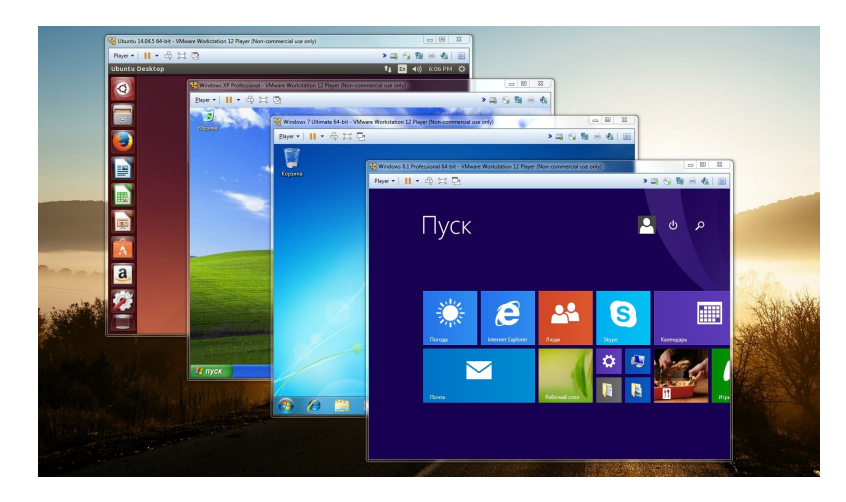

#### Виртуальные машины. Наш опыт

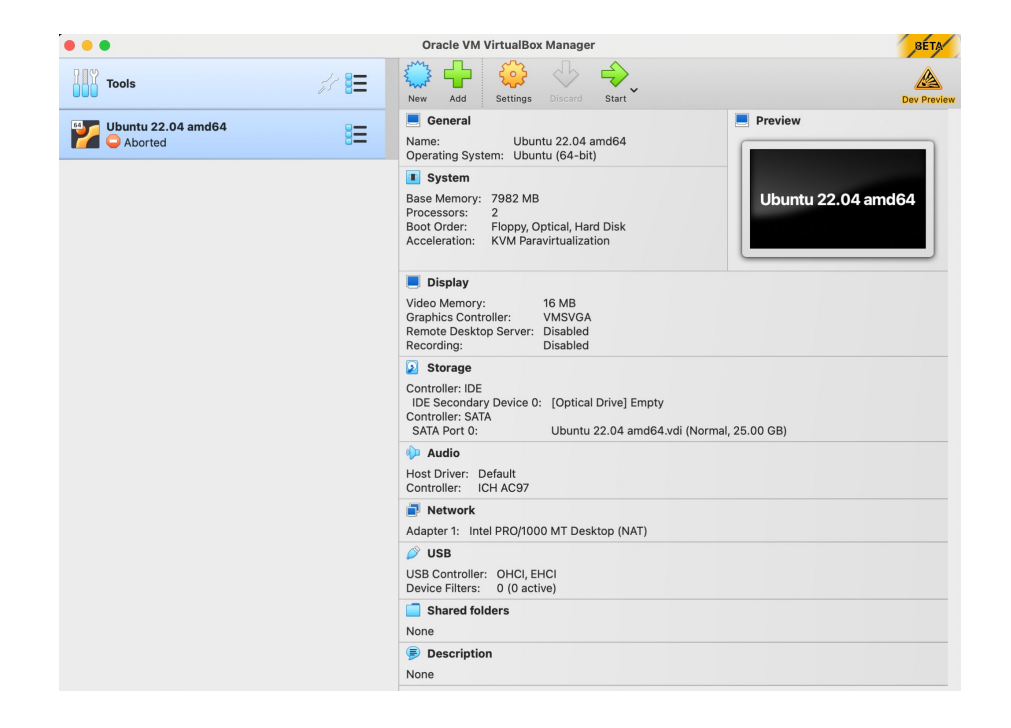

### Docker контейнеры

- Легко делиться.
- Легко настраивать.
- Меньше ресурсопотребление, чем у виртуальных машин.

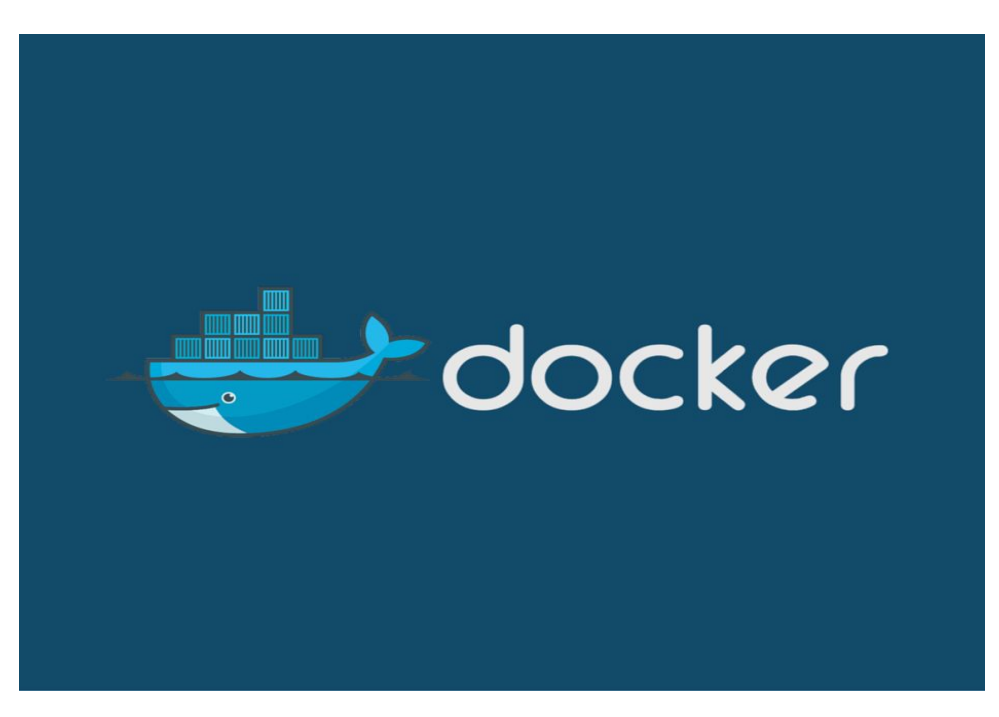

## Build Server

- Главная задача билд проекта.
- Настроенная среда для билда проекта.
- Подключение через SSH.

Желательно иметь:

- Большую мощность.
- Хорошее интернет соединение.

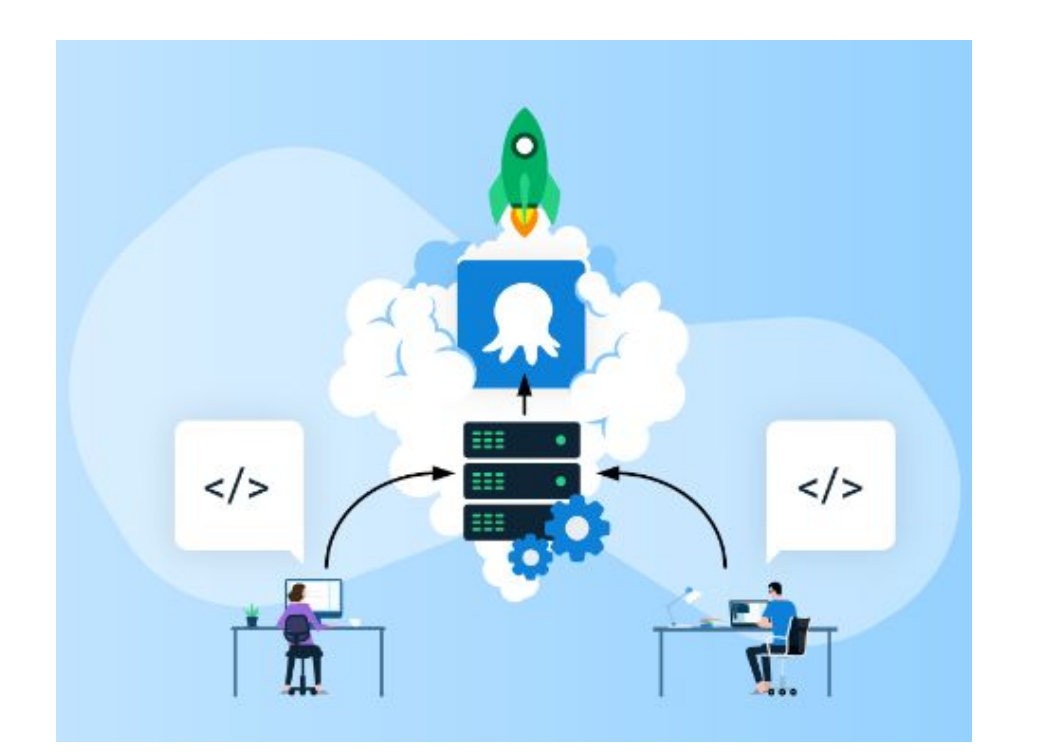

## "Локальный Build Server" в Сlion

- Docker контейнер, поднятый на локальной системе.
- В контейнере настроен SSH сервер.

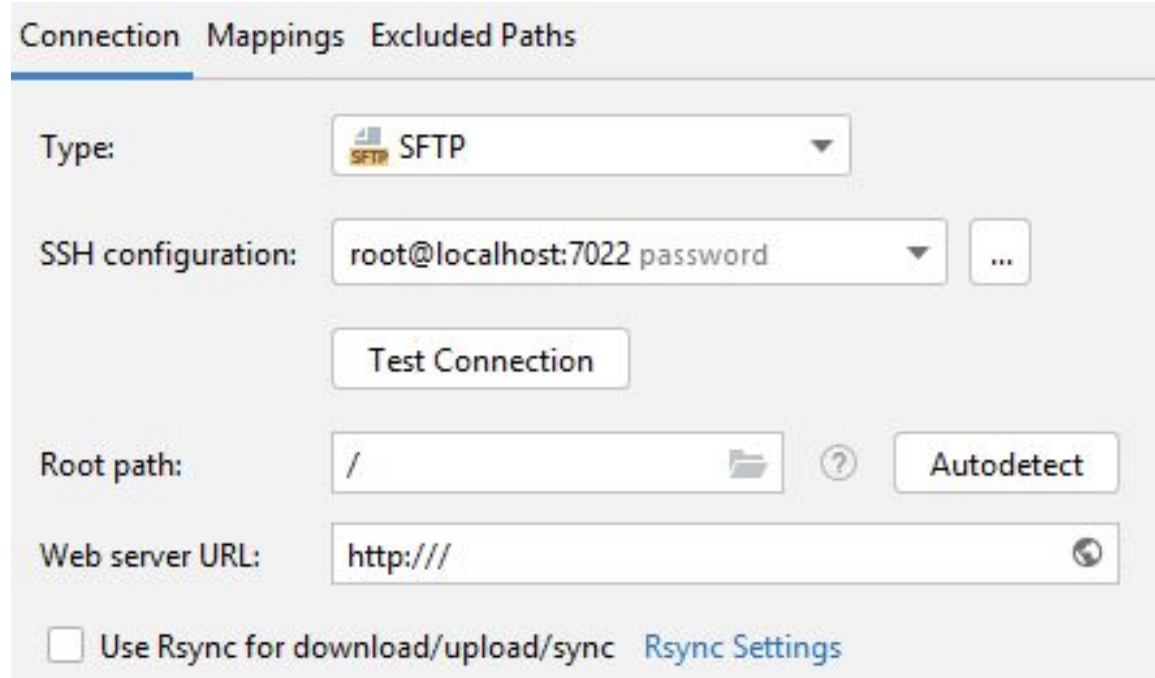

## Dev контейнеры

Visual Studio Code Dev Containers — это расширение, которое позволяет использовать контейнеры в качестве полноценной среды разработки.

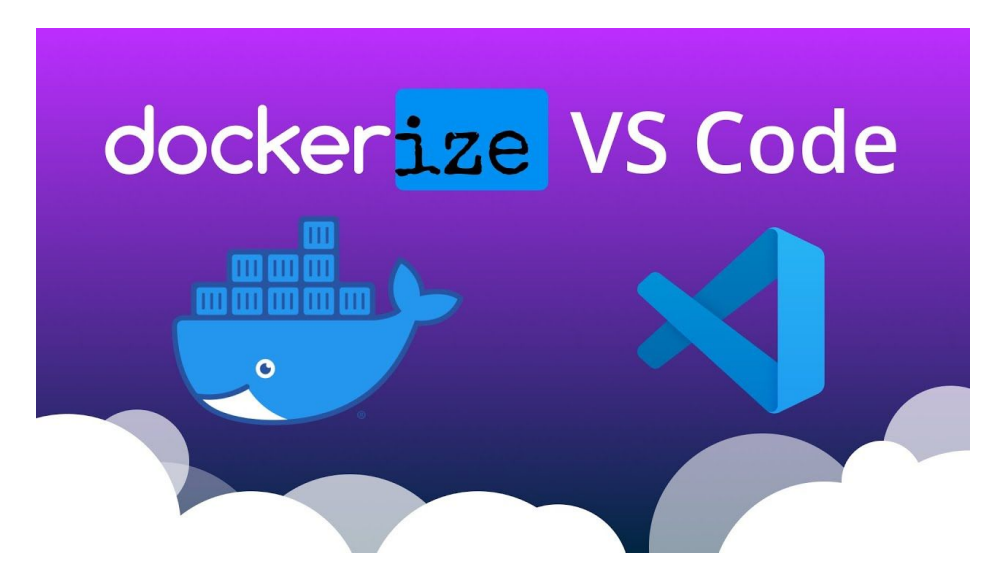

### Dev контейнер = Docker контейнер + фичи IDE

#### **Dev контейнеры**

### Архитектура

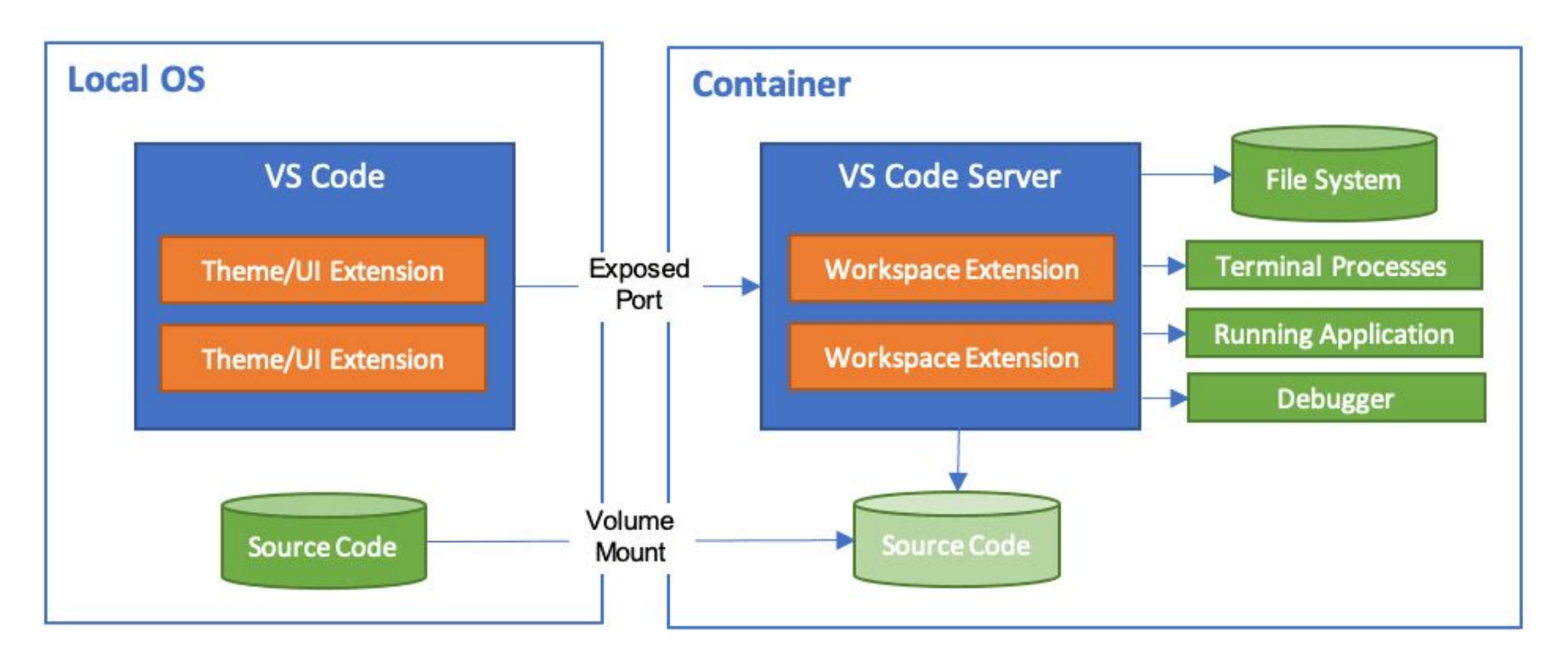

**Dev контейнеры**

## Концепция

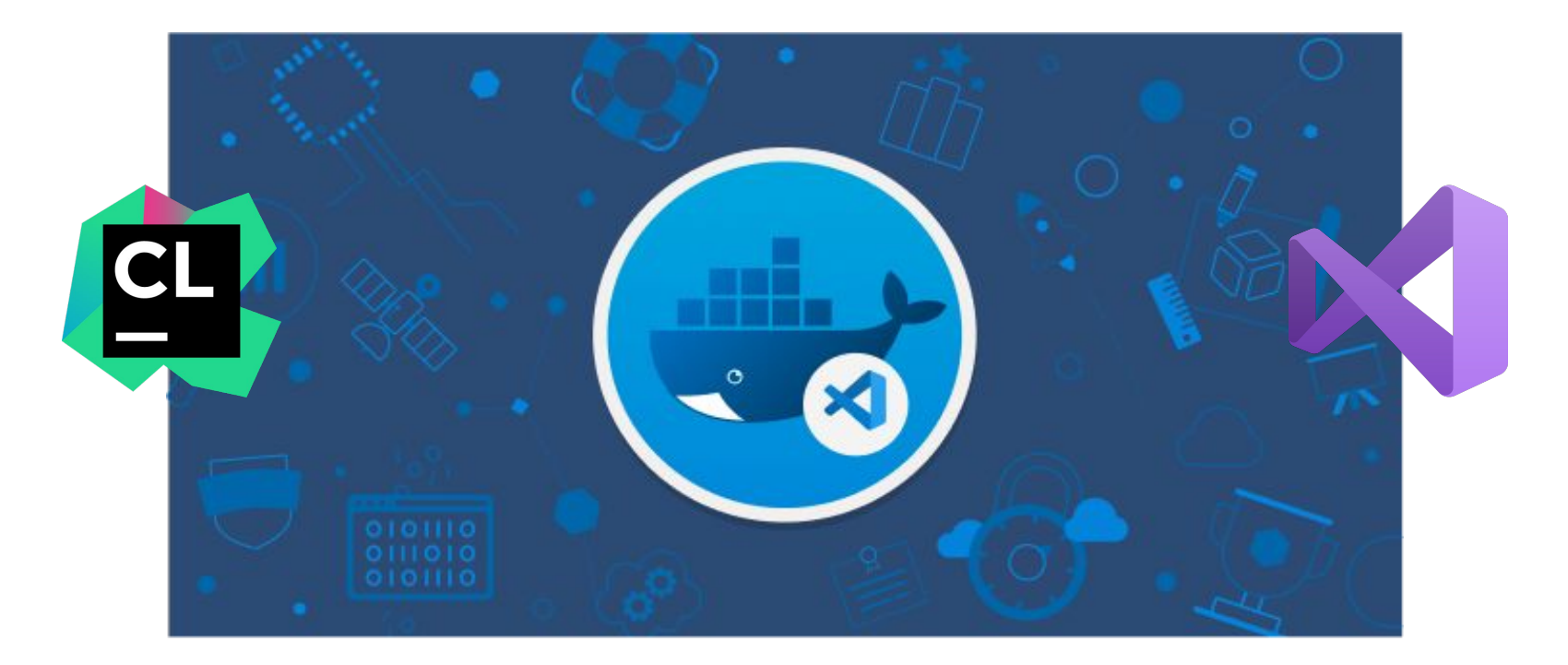

### Dev контейнеры в разных IDE

VS Code

Dev Containers

#### Visual Studio

Dev Containers

#### **GitHub**

Codespace

#### **Clion** Docker toolchain

#### Docker desktop

Dev Environments

#### Development Containers

#### Открытая спецификация для настройки контейнеров.

<https://containers.dev/>

```
.devcontainer \sum \{ \} devcontainer.json \sum ...
```
1  $\overline{2}$ 

3  $\overline{4}$ 

5

6

7

8 9

10

 $11$ 

 $12$  $13$ 

14 15 16

devcontainer.json

```
"name": "Existing Dockerfile",
"context": "..",
"dockerFile": "../Dockerfile",
"customizations": {
    "vscode": \{"extensions": [
            "ms-vscode.cpptools",
            "ms-vscode.cmake-tools",
            "twxs.cmake"
```
### Настройка dev контейнера VS Code

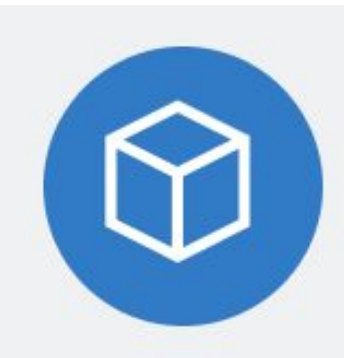

#### Preview **Dev Containers**

Microsoft  $\bigcirc$  |  $\triangle$  16,940,031 installs | ★ ★ ★ ★ ★ (43) | Free

Open any folder or repository inside a Docker container and take advantage of Visual Studio Code's full feature set.

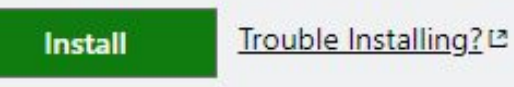

 $\lambda$  $\overline{\phantom{0}}$  $\Box$  $\times$ 

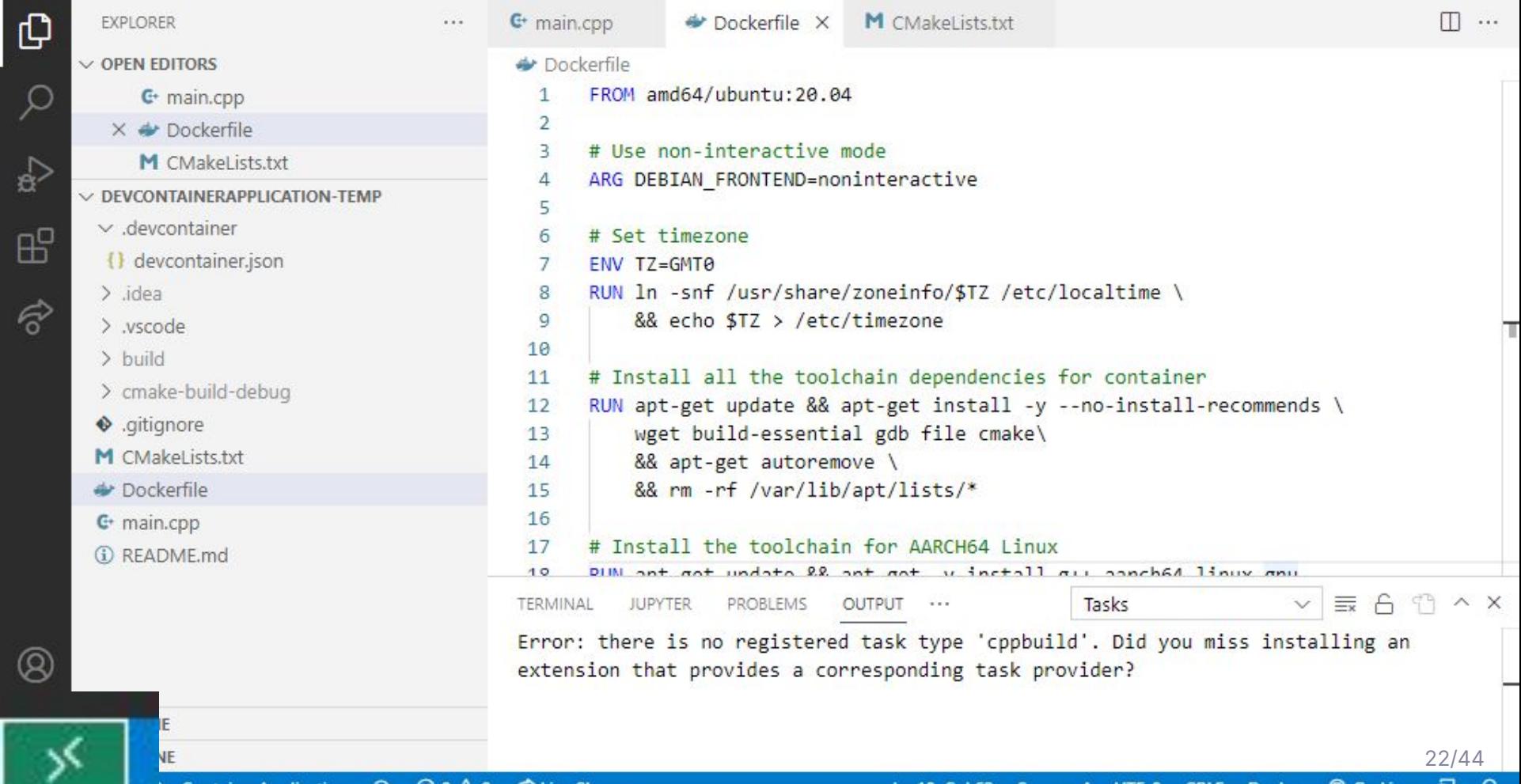

á

 $\overline{H}$ 

6

 $\mathcal{C}$ 

Ln 18, Col 63 Spaces: 4 UTF-8 CRLF Docker @ Go Live A ш

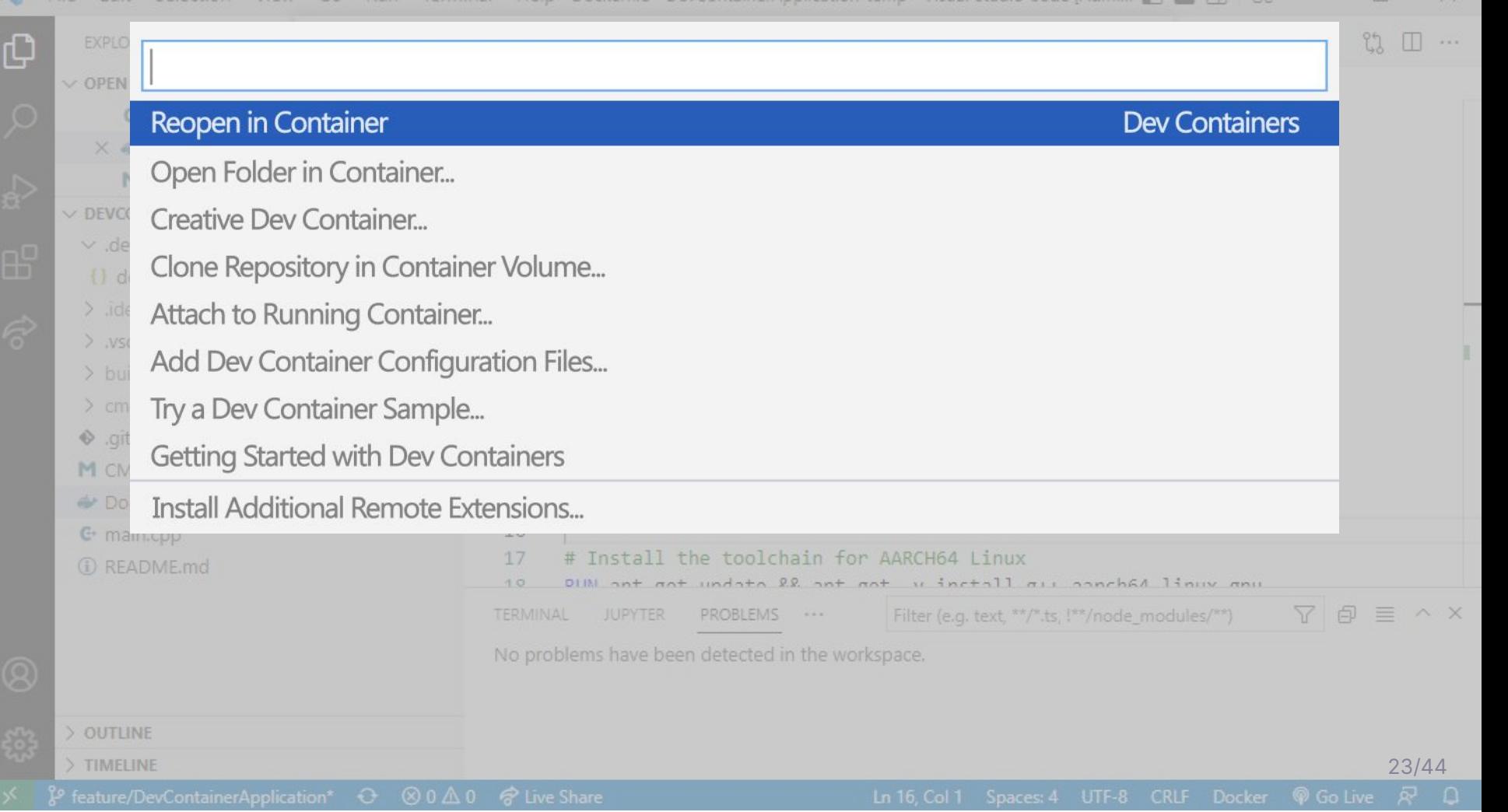

 $\times$ 

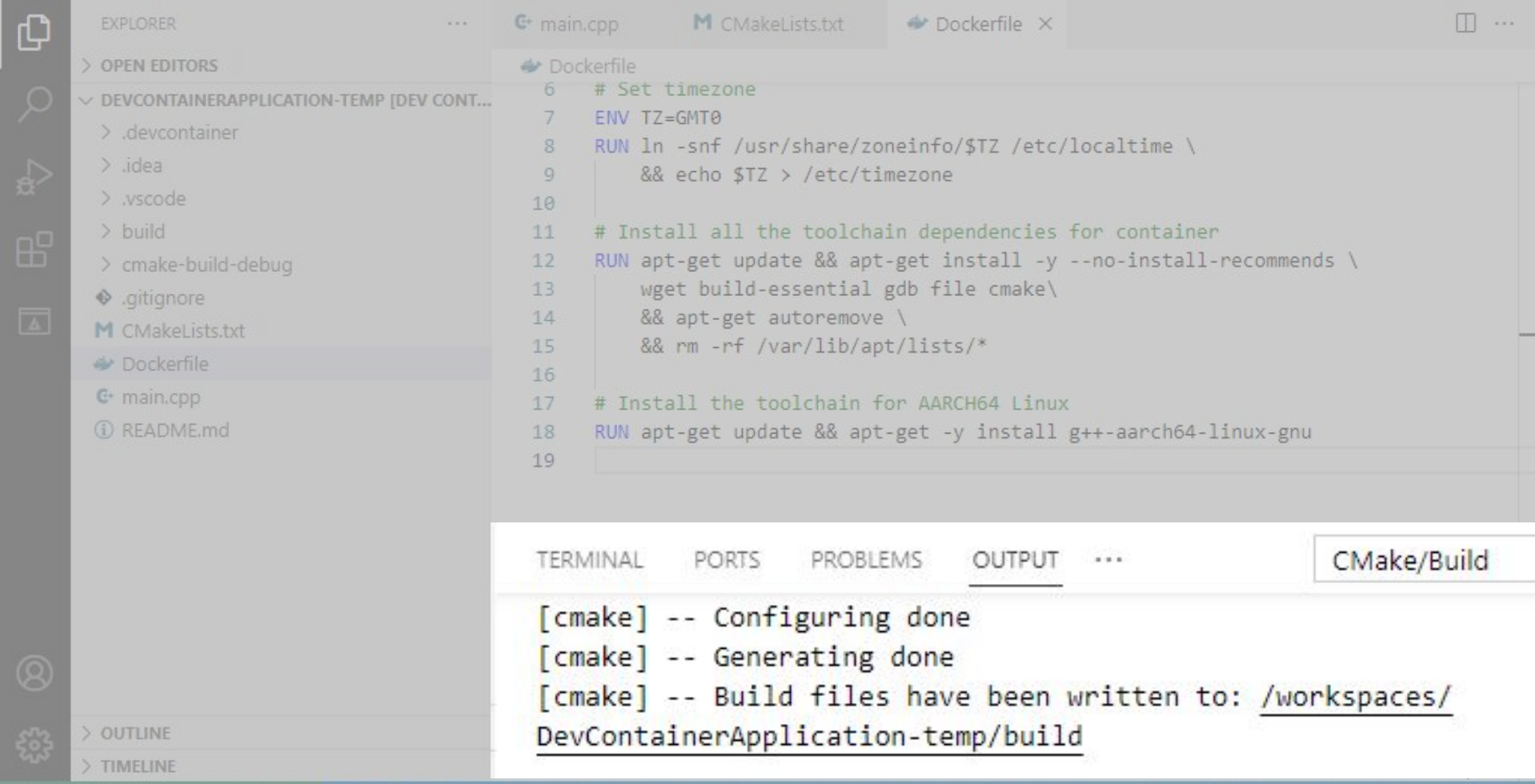

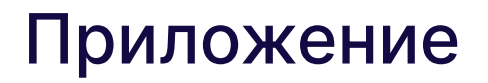

Идея:

- Разработка на x86
- Тестирование на aarch64

## **Dockerfile**

Добавим в Dockerfile тулчейн целевой платформы

FROM amd64/ubuntu:20.04

# Use non-interactive mode ARG DEBIAN FRONTEND=noninteractive

# Set timezone ENV TZ=GMT0 RUN ln -snf /usr/share/zoneinfo/\$TZ /etc/localtime \ && echo \$TZ > /etc/timezone

# Install all the toolchain dependencies for container RUN apt-get update && apt-get install -y --no-install-recommends \ wget build-essential gdb file cmake\ && apt-get autoremove \ && rm -rf /var/lib/apt/lists/\*

# Install the toolchain for AARCH64 Linux RUN apt-get update && apt-get -y install  $g++-a$ arch64-linux-gnu

### Cmake

Добавим в CMakeLists.txt описание нового тулчейна и настроим кросскомпиляцию

cmake minimum required(VERSION 3.13) include(CMakePrintHelpers)

project (DevContainerApplication)

set(CMAKE SYSTEM NAME Linux) set(CMAKE SYSTEM PROCESSOR aarch64) set(CMAKE CROSSCOMPILING true)

set(PLATFORM\_TOOLCHAIN\_PATH\_/usr/bin) set(HOST PLATFORM aarch64-linux-gnu)

set(CMAKE AR \${PLATFORM TOOLCHAIN PATH}/\${HOST PLATFORM}-ar) set(CMAKE\_CXX\_COMPILER \${PLATFORM\_TOOLCHAIN\_PATH}/\${HOST\_PLATFORM}-g++) set(CMAKE\_LINKER \${PLATFORM\_TOOLCHAIN\_PATH}/\${HOST\_PLATFORM}-1d)

set(CMAKE CXX FLAGS "\${CMAKE C FLAGS} - static " CACHE INTERNAL "")

cmake print variables(CMAKE CXX COMPILER)

add executable(DevContainerApplication-temp main.cpp)

## Расширения VS Code

Используем расширения, установленные в dev контейнер, чтобы собрать проект

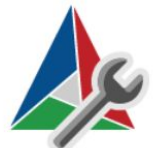

```
CMake Tools v1.13.45
 ◆ Microsoft | ← 16 973 420 | ★★★★★ (65)
 Extended CMake support in Visual Studio Code
                                               "customizations": {
                                                      "vscode": {
                                                           "extensions": [
CMake v0.0.17 "ms-vscode.cpptools",
 "ms-vscode.cmake-tools",
CMake langage support for Visual Studio Code
                                                               "twxs.cmake"
     503[[[[[[[[[[[[[[[[]]]]]
                                                }
C/C++ v1.14.3
                                               }◆ Microsoft | \Leftrightarrow 43 209 791 | ★★★★☆(509)
C/C++ IntelliSense, debugging, and code browsing.
```
### Демонстрация

#### Запуск проекта из Github репозитория

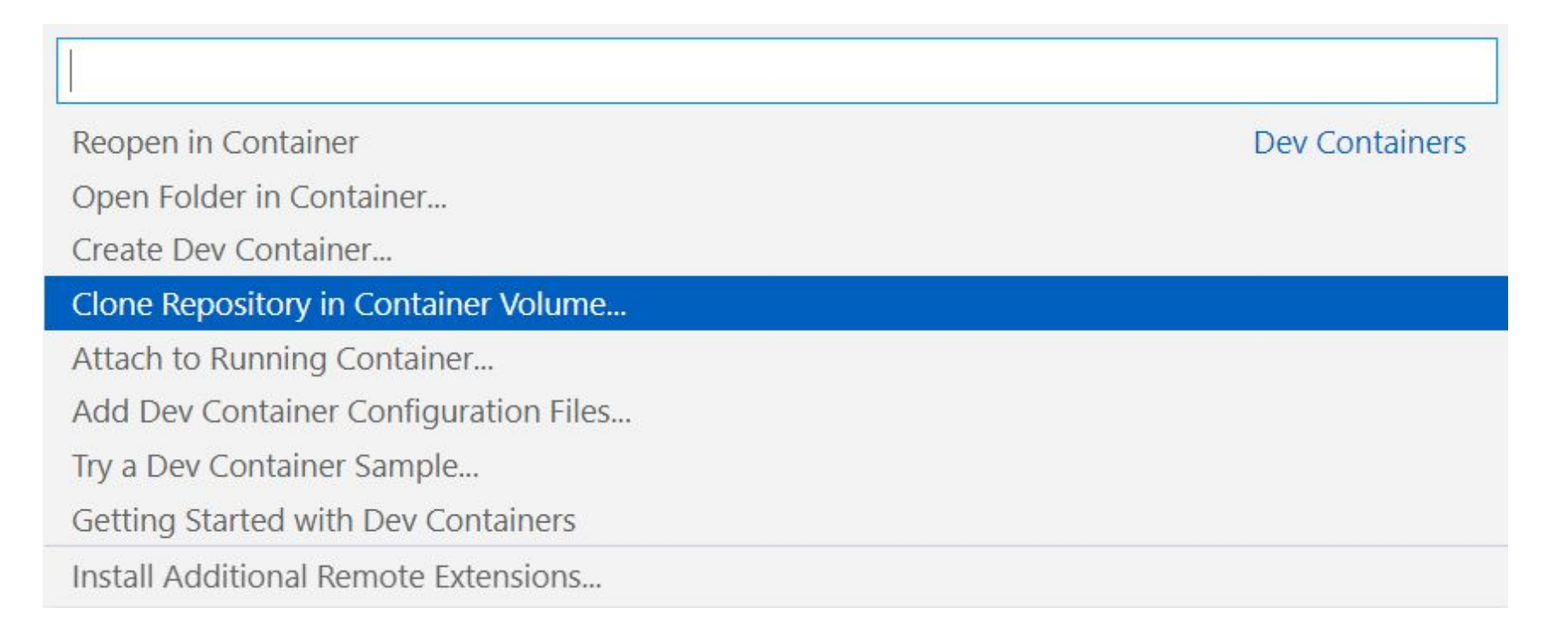

#### Codespace

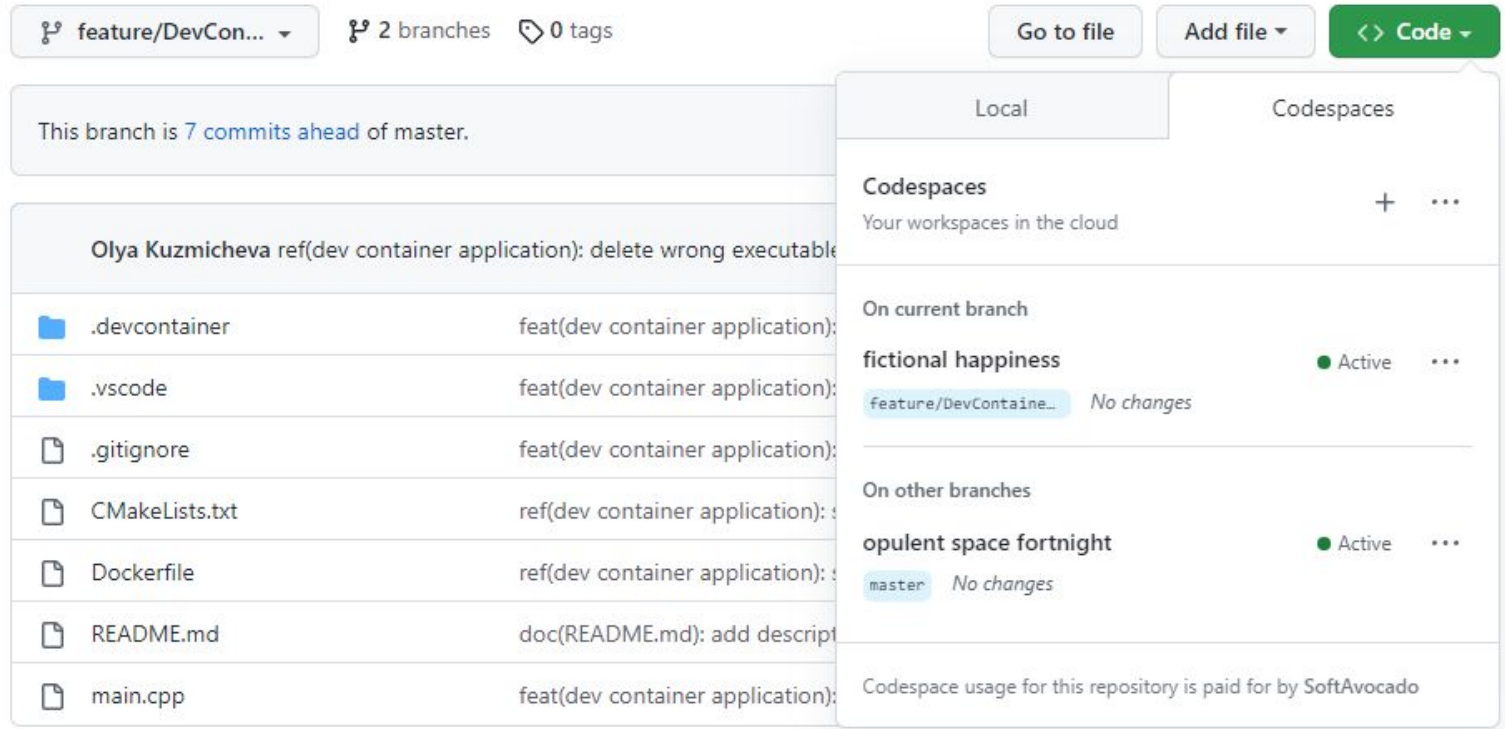

#### **Codespace**

```
\sqrt{} Image found.
\# Building container...
  Hide logs
#7 16.14 Preparing to unpack .../21-g++-9-aarch64-linux-gnu 9.4.0-1ubuntu1~20.04.1cr
oss2 amd64.deb ...
#7 16.18 Unpacking g++-9-aarch64-linux-gnu (9.4.0-1ubuntu1~20.04.1cross2) ...
#7 16.99 Selecting previously unselected package gcc-aarch64-linux-gnu.
#7 16.99 Preparing to unpack .../22-gcc-aarch64-linux-gnu 4%3a9.3.0-1ubuntu2 amd64.d
eb \ldots#7 17.02 Unpacking gcc-aarch64-linux-gnu (4:9.3.0-1ubuntu2) ...
#7 17.18 Selecting previously unselected package g++-aarch64-linux-gnu.
#7 17.19 Preparing to unpack .../23-g++-aarch64-linux-gnu 4%3a9.3.0-1ubuntu2 amd64.d
eb \ldots#7 17.22 Unpacking g++-aarch64-linux-gnu (4:9.3.0-1ubuntu2) ...
#7 17.41 Setting up gcc-9-aarch64-linux-gnu-base:amd64 (9.4.0-1ubuntu1~20.04.1cross2
) ...
```
#### **Codespace**

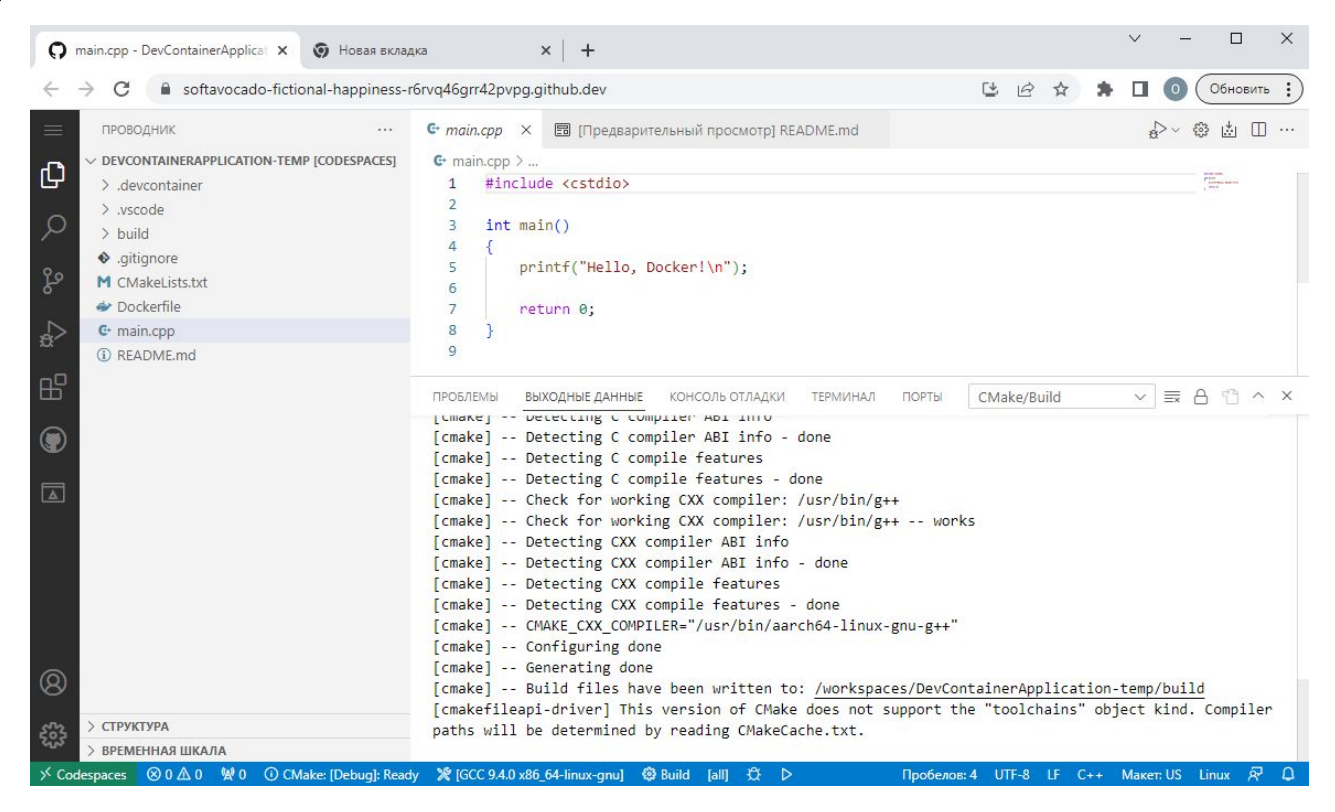

\* версия 2022 17.5

Linux and embedded development with C++ Create and debug applications running in a Linux environment or on an embedded device.

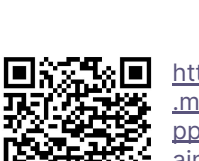

https://devblogs microsoft com/c opbloa/dev-cont iners-for-c-in-v sual-studio

\* версия 2022 17.5

#### Search Options (Ctrl+E) ٩ M  $\triangleright$  Environment  $\lambda$ Projects and Solutions **D** Source Control ▷ Work Items **D** Text Editor Debugging **D** CMake ▲ Cross Platform D Connection Manager Dev Containers **Logging and Diagnostics Database Tools D** IntelliCode **D** Live Share MuGet Package Manager D vcpkg Package Manager D Web Forms Designer v

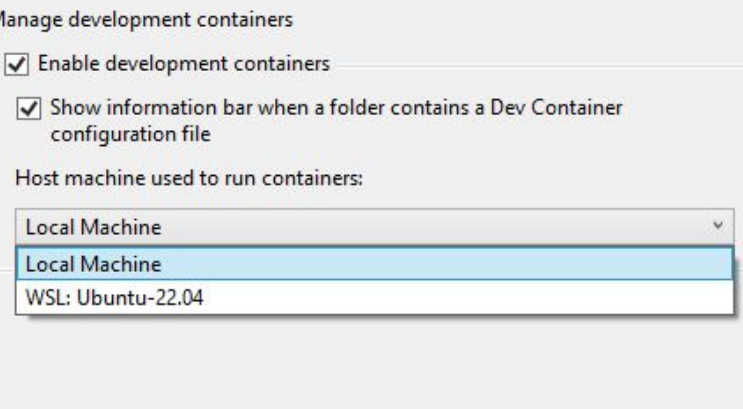

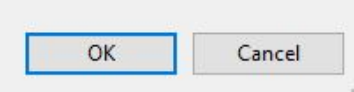

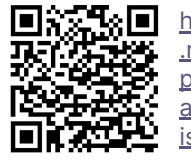

https://devblogs microsoft.com/c ppblog/dev-cont ainers-for-c-in-y isual-studio

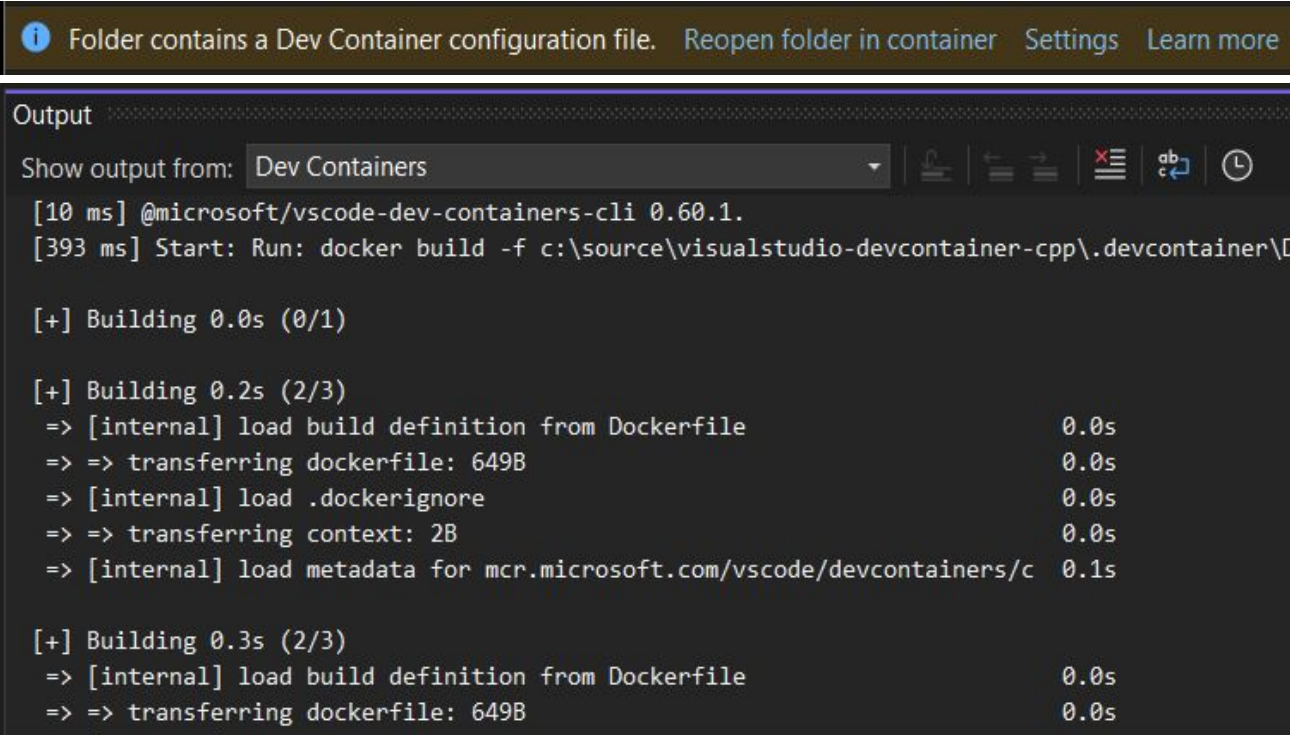

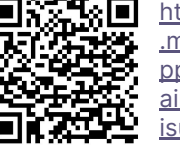

https://devblogs microsoft.com/c opbloa/dev-cont iners-for-c-in-v isual-studio

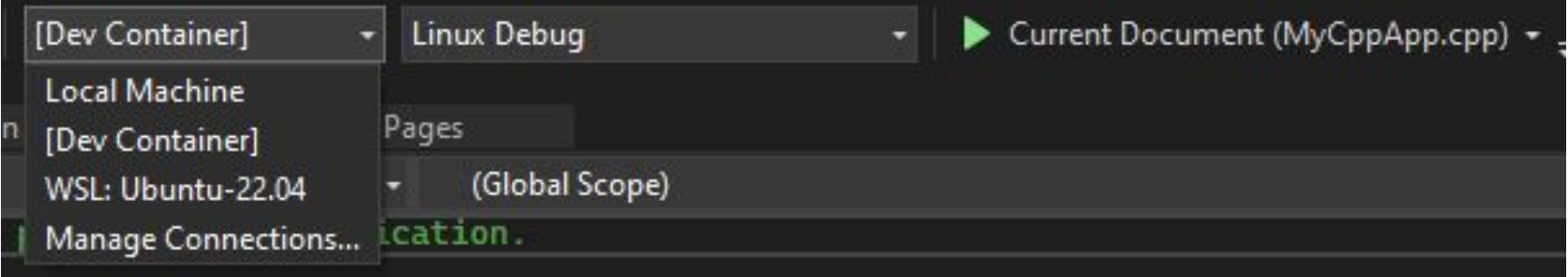

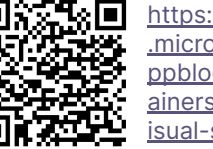

## Dev контейнер в Clion\*

 $+$ 

Build, Execution, Deployment > Toolchains  $\leftarrow \rightarrow$  $-$ Name: Docker Add environment v Docker (default) **Remote Host** ☆ Docker Server: MinGW ÷ vsc-devcontainerapplication-temp-d105a56a765f52b1f5a539718925ca2b:latest Image: v  $\sum_{i=1}^N$ **Container Settings:** --entrypoint --rm CMake: \usr\bin\cmake  $\overline{\mathbf{v}}$  $\frac{\mathbf{V}}{\mathbf{V}_\mathrm{B}}$ **Build Tool:** Detecting...  $\mathbf{v}$ C Compiler: Detecting...  $\overline{\mathbf{v}}$ C++ Compiler: Detecting...  $\overline{\mathbf{v}}$ 萘 Debugger: Docker GDB  $\overline{\mathbf{v}}$  $\blacktriangledown$  Version: 9.2

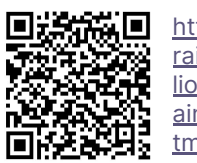

https://www.jetb rains.com/help/c lion/clion-toolch ains-in-docker.h tml

\* версия 2022.2.3

## Dev контейнер в Clion\*

 $+ - 6$  $\triangle$   $\Psi$ Enable profile A Debug **A** Release Debug □ Share ② Name: Debug Corresponds to CMAKE\_BUILD\_TYPE **Build type:**  $\overline{\mathbf{v}}$ Use default Docker Manage toolchains... Toolchain:  $\mathbf{v}$ Ninja Generator:  $\overline{\mathbf{v}}$ **CMake options:** All CMake options **A** -G Ninia  $+$   $x^*$ > Cache variables Build directory: cmake-build-debug 后  $\mathbb{R}^N$  $-- -j 10$ **Build options:** Arguments after '--' are passed to the build, other arguments are CMake command line parameters. Default options depend on the toolchain's environment.  $\equiv$ Environment: Additional variables for CMake generation and build. The values are added to system and toolchain variables.

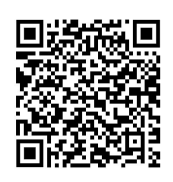

https://www.jetb rains.com/help/c lion/clion-toolch ains-in-docker.h tml

\* версия 2022.2.3

## Dev контейнер vs Локальный Build Server

#### Dev контейнер:

- + Автоматизация
- + Мобильность
- + Синхронизация расширений VS Code
- + Развитие

#### Локальный Build Server:

- Ручное управление
- Сложность настройки

#### Сравнение производительности

#### Dev контейнер:

Windows: 4 min

Linux: 20 sec

MacOS: 1 min 5 sec

#### Локальный Build Server:

Windows: 40 sec

Linux: 19 sec

MacOS: 1 min 3 sec

 $CPU = 0.8$  Memory =  $1Gb$ \*Windows - AMD Ryzen 5 2400G with Radeon Vega Graphics 4-core, 32Gb RAM \*Linux - AMD Ryzen 7 3700x 8-core, 16 Gb RAM \*MacOS - Intel Core i7 4-core, 2.6ghz, 16 Gb RAM

## Итоги по Dev контейнерам

- Изолированные разработка, сборка и дебаг.
- Использование жестко закрепленных компиляторов и других утилит для сборки.
- Синхронизация настроек среды разработки между командой (в том числе на разных платформах).
- Разработка и тестирование на отличных от используемой платформах.

#### Будущее за вами!

#### **Разработчики С++**

## Кузьмичева Ольга & Стародубцев Дмитрий

- okuzmicheva@tourmalinecore.com
- dstarodubtcev@tourmalinecore.com
- https://github.com/TourmalineCore/DevContainerApplication

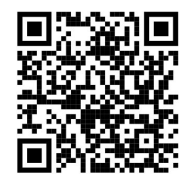

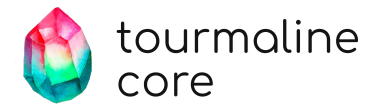